# **UNC Lineberger Cancer Network** Site Coordinator

# Quick Reference

*The* **UNC Lineberger Cancer Network** *Learning Portal ([https://learn.unclcn.org\)](https://learn.unclcn.org/) is the home for resources needed by site coordinators to successfully host live* **UNCLCN** *Telehealth Lectures on site. This document contains information about setting up your learning portal account as a site coordinator, accessing lecture materials and connection information, and uploading rosters after a lecture has concluded.*

#### Setting Up an Account

1 Navigate to the **UNC Lineberger Cancer**  Network Learning Portal ([https://learn.](https://learn.unclcn.org/) [unclcn.org](https://learn.unclcn.org/)) and click on UNC Learning Portal **ONYEN login** to log in using your ONYEN or a visitor username and password.

If you do not have a username and password, choose Register to complete and submit the account creation form.

### C→ Register & UNC Learning Portal ONYEN login Q Find a course...  $\Box$   $\Box$   $\Box$   $\Box$

2 After you create an account and log in, **send an email to [jonpowell@unc.edu](mailto:jonpowell%40unc.edu?subject=) or [unclcn@unc.edu](mailto:unclcn%40unc.edu?subject=Site%20Coordinator%20Role%20Neeeded)** that includes your name, site name, and your **UNCLCN** Learning Portal username.

**UNCLCN** staff will add a special designator to your account that will allow you to access site coordinator-only pages and and resouces on the learning portal. You will receive a followup email when this process is complete.

#### Accessing Lecture Materials

3 Navigate to the **UNCLCN** Learning Portal (**[https://learn.unclcn.org](https://learn.unclcn.org/)**) and log in with your learning portal username and password.

4 In the menu bar, click or tap on **Learning** Groups. **HOME LEARNING GROUPS** CATALOG ~

**5** In the list of **Groups**, click or tap on Site Coordinators.

GROUPS

**Site Coordinators** 

6 Or use this quick link to directly access the Site Coordinators page:

<https://learn.unclcn.org/site-coordinators>

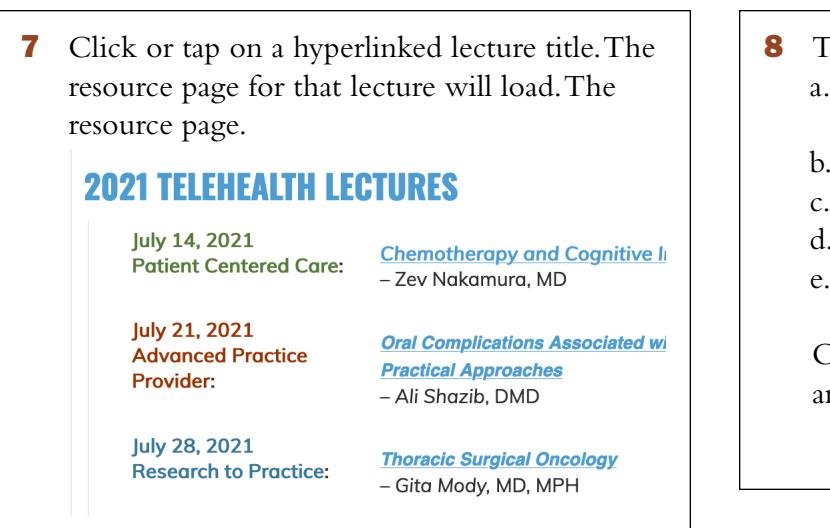

- **8** The resource page contains:
	- a. Lecture description, learning outcomes, and information about the speaker(s).
	- b. Lecture Flyer(s) (Pending or Approved)
	- c. Presentation Handout(s)
	- d. Roster Template(s)
	- e. Lecture Connection Information

Click on the hyperlinks to print or download any of the resources.

## Uploading Rosters

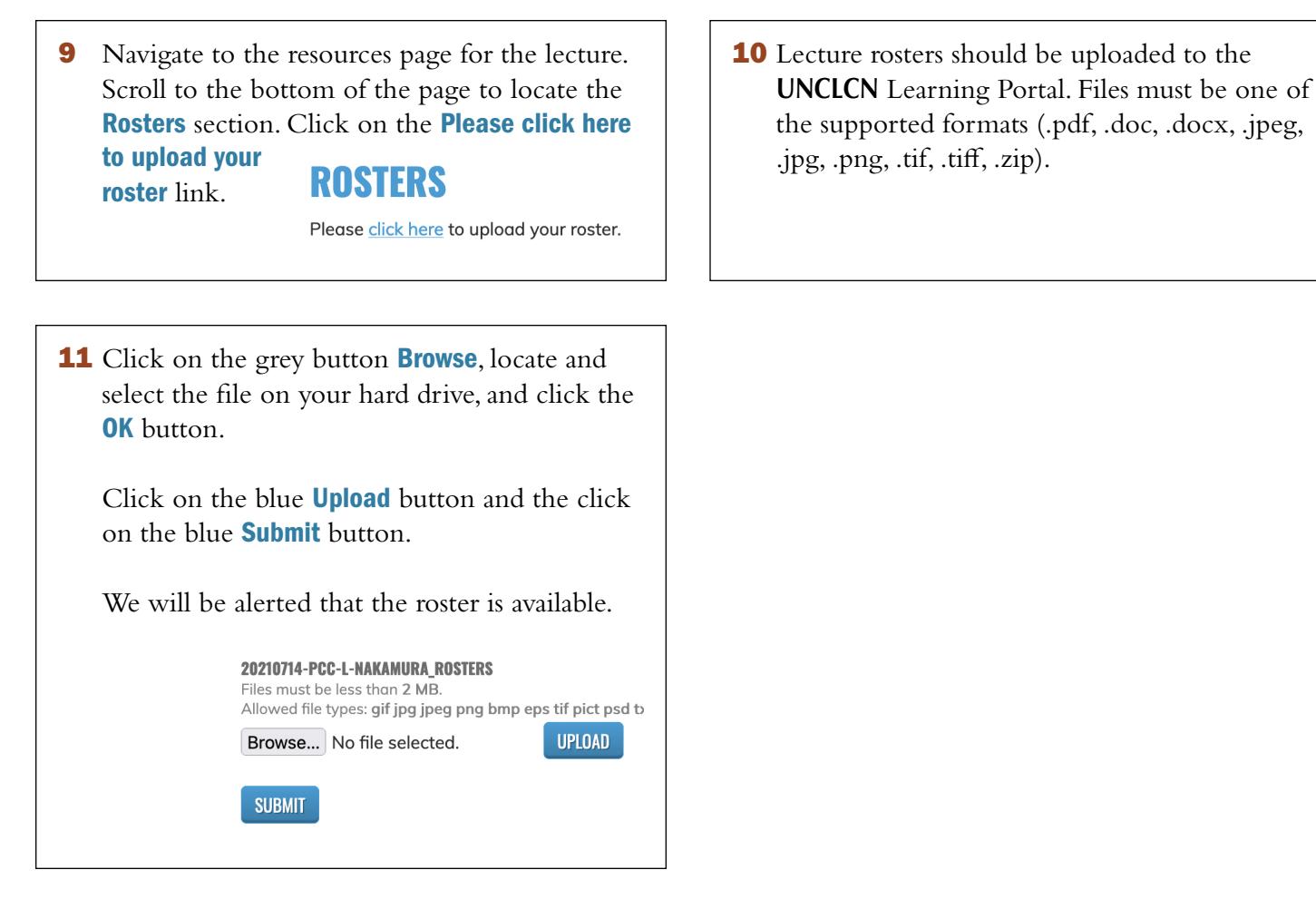

If you have any questions or concerns, please contact **unclen@unc.edu** or call 919-445-1000.